## **EPC-BSW**

**Fanless Intel® Celeron® SoC Tiny Box PC**

## **Quick Reference Guide**

**1 st Ed – 03 February 2016**

**Copyright Notice**

Copyright 2016 Avalue Technology Inc., ALL RIGHTS RESERVED.

### **FCC Statement**

THIS DEVICE COMPLIES WITH PART 15 FCC RULES. OPERATION IS SUBJECT TO THE FOLLOWING TWO CONDITIONS:

(1) THIS DEVICE MAY NOT CAUSE HARMFUL INTERFERENCE.

(2) THIS DEVICE MUST ACCEPT ANY INTERFERENCE RECEIVED INCLUDING INTERFERENCE THAT MAY CAUSE UNDESIRED OPERATION.

THIS EQUIPMENT HAS BEEN TESTED AND FOUND TO COMPLY WITH THE LIMITS FOR A CLASS "A" DIGITAL DEVICE, PURSUANT TO PART 15 OF THE FCC RULES.

THESE LIMITS ARE DESIGNED TO PROVIDE REASONABLE PROTECTION AGAINST HARMFUL INTERFERENCE WHEN THE EQUIPMENT IS OPERATED IN A COMMERCIAL ENVIRONMENT. THIS EQUIPMENT GENERATES, USES, AND CAN RADIATE RADIO FREQUENCY ENERGY AND, IF NOT INSTATLLED AND USED IN ACCORDANCE WITH THE INSTRUCTION MANUAL, MAY CAUSE HARMFUL INTERFERENCE TO RADIO COMMUNICATIONS.

OPERATION OF THIS EQUIPMENT IN A RESIDENTIAL AREA IS LIKELY TO CAUSE HARMFUL INTERFERENCE IN WHICH CASE THE USER WILL BE REQUIRED TO CORRECT THE INTERFERENCE AT HIS OWN EXPENSE.

### **A Message to the Customer**

### *Avalue Customer Services*

Each and every Avalue's product is built to the most exacting specifications to ensure reliable performance in the harsh and demanding conditions typical of industrial environments. Whether your new Avalue device is destined for the laboratory or the factory floor, you can be assured that your product will provide the reliability and ease of operation for which the name Avalue has come to be known.

Your satisfaction is our primary concern. Here is a guide to Avalue's customer services. To ensure you get the full benefit of our services, please follow the instructions below carefully.

### *Technical Support*

We want you to get the maximum performance from your products. So if you run into technical difficulties, we are here to help. For the most frequently asked questions, you can easily find answers in your product documentation. These answers are normally a lot more detailed than the ones we can give over the phone. So please consult the user's manual first.

To receive the latest version of the user's manual; please visit our Web site at: <http://www.avalue.com.tw/>

# **Content**

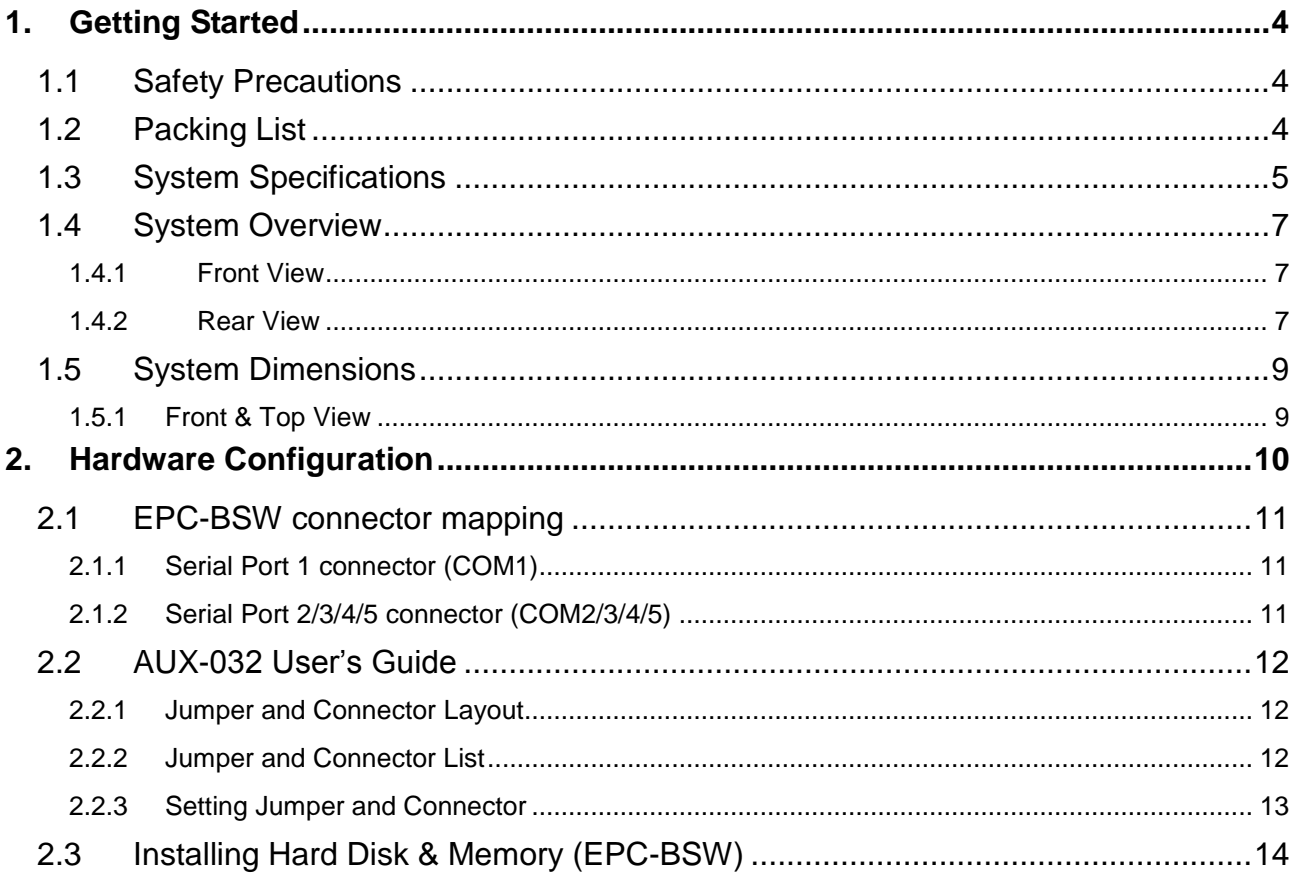

## <span id="page-3-0"></span>**1. Getting Started**

### <span id="page-3-1"></span>**1.1 Safety Precautions**

**Warning!**

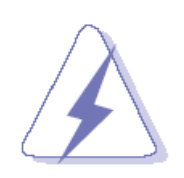

Always completely disconnect the power cord from your chassis whenever you work with the hardware. Do not make connections while the power is on. Sensitive electronic components can be damaged by sudden power surges. Only experienced electronics personnel should open the PC chassis.

### **Caution!**

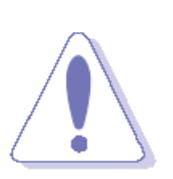

Always ground yourself to remove any static charge before touching the CPU card. Modern electronic devices are very sensitive to static electric charges. As a safety precaution, use a grounding wrist strap at all times. Place all electronic components in a static-dissipative surface or static-shielded bag when they are not in the chassis.

### <span id="page-3-2"></span>**1.2 Packing List**

- 1 x EPC-BSW Fanless Intel® Celeron® SoC Tiny Box PC
- 1 x DVD-ROM contains the followings:
	- QRG in PDF file
	- Ethernet driver and utilities
	- VGA drivers and utilities
	- Audio drivers and utilities
	- Chipset drivers and utilities
- Other major components include the followings:
	- Screw kit
	- Adapter
	- Power Cord
	- Stand

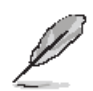

If any of the above items is damaged or missing, contact your retailer.

### <span id="page-4-0"></span>**1.3 System Specifications**

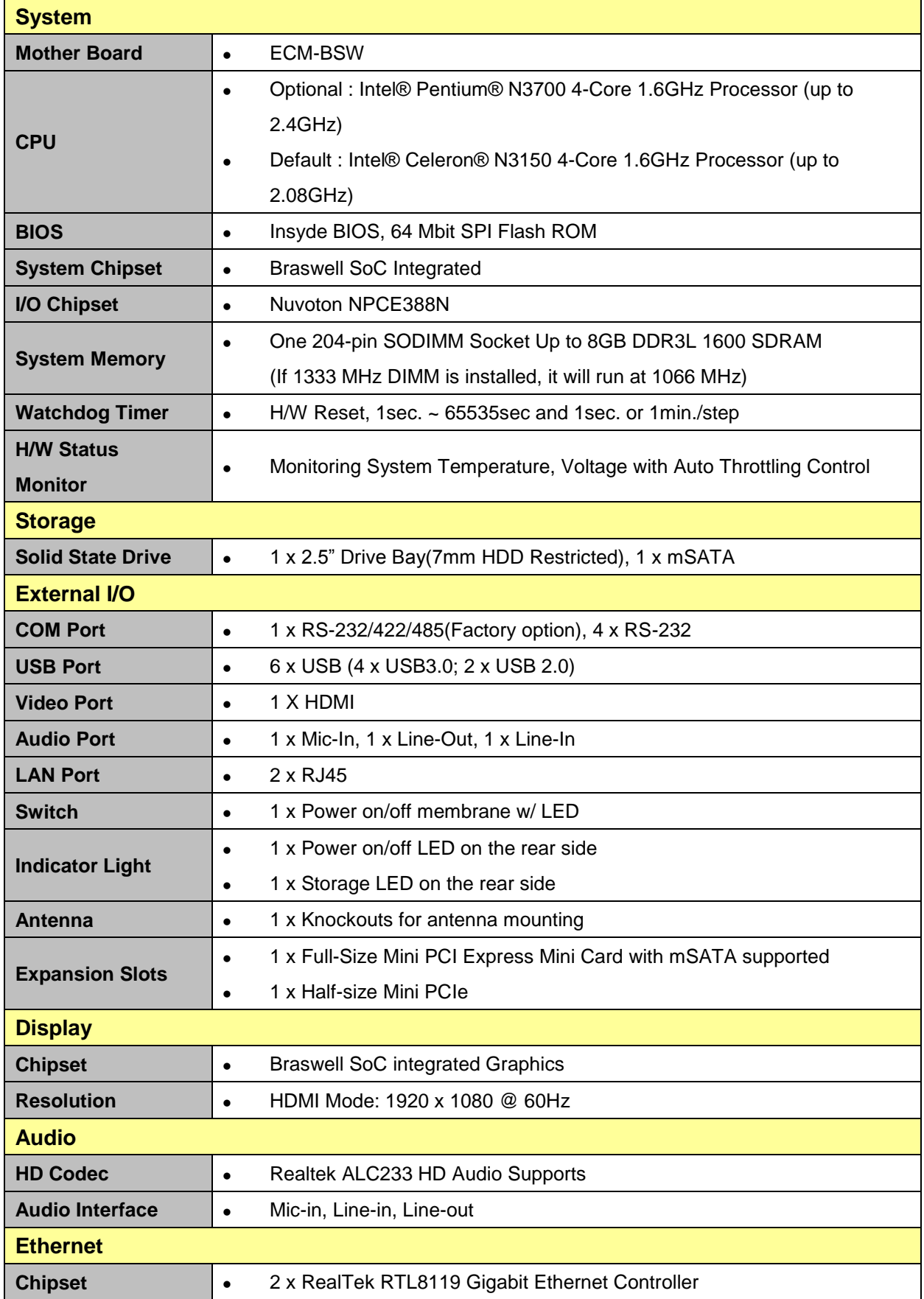

### **EPC-BSW**

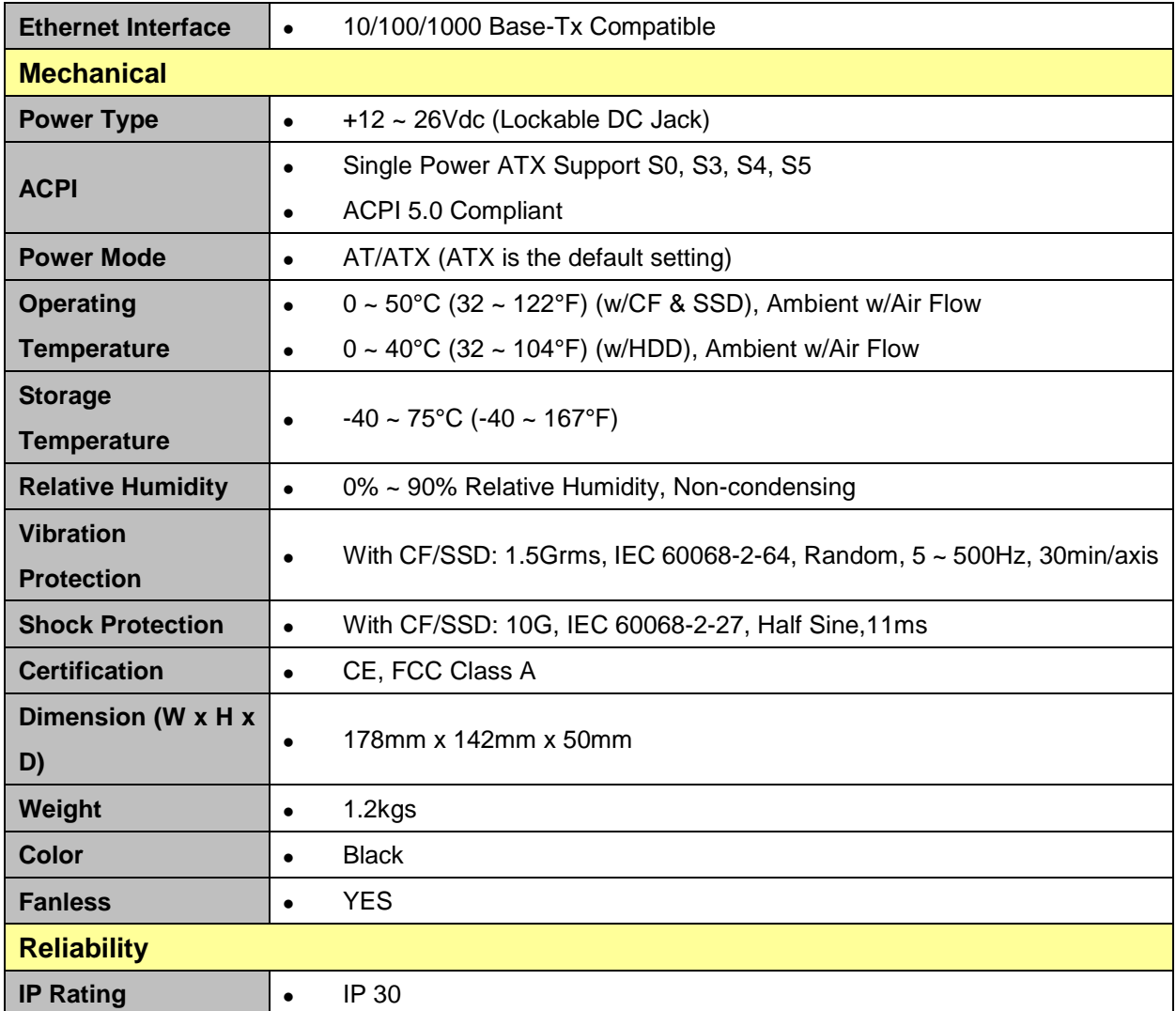

 $\mathscr{L}$ 

**Note:** Specifications are subject to change without notice.

### <span id="page-6-0"></span>**1.4 System Overview**

### <span id="page-6-1"></span>**1.4.1 Front View**

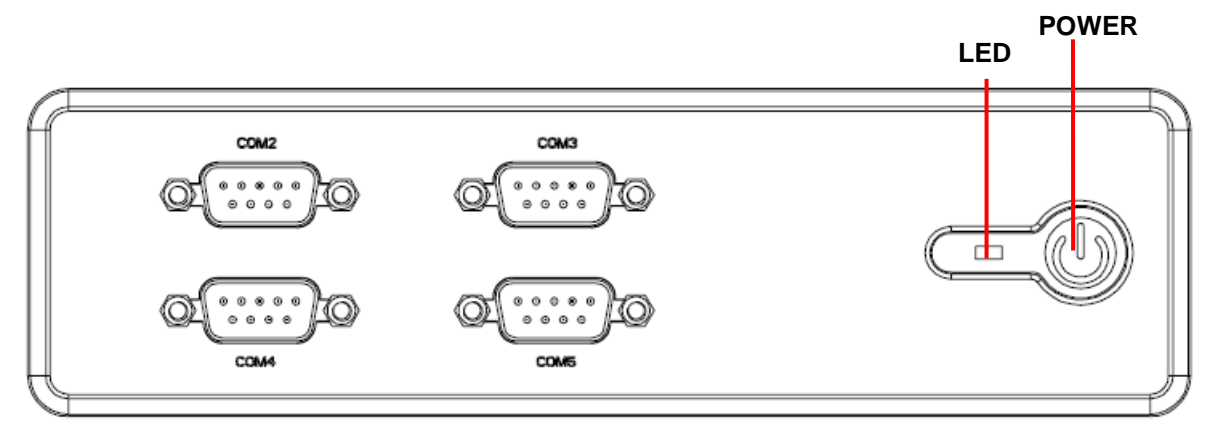

![](_page_6_Picture_160.jpeg)

### <span id="page-6-2"></span>**1.4.2 Rear View**

![](_page_6_Figure_6.jpeg)

![](_page_6_Picture_161.jpeg)

### **EPC-BSW**

![](_page_7_Picture_47.jpeg)

<span id="page-8-0"></span>![](_page_8_Figure_1.jpeg)

### <span id="page-8-1"></span>**1.5.1 Front & Top View**

![](_page_8_Figure_3.jpeg)

![](_page_8_Figure_4.jpeg)

![](_page_8_Figure_5.jpeg)

![](_page_8_Figure_6.jpeg)

![](_page_8_Figure_7.jpeg)

![](_page_8_Figure_8.jpeg)

**(Unit: mm)**

# <span id="page-9-0"></span>**2. Hardware Configuration**

For advanced information, please refer to:

- 1- ECM-BSW User's Manual
- 2- AUX-032 included in this manual.

![](_page_9_Picture_5.jpeg)

**Note:** If you need more information, please visit our website:

**[http://www.avalue.com.tw](http://www.avalue.com.tw/)**

### <span id="page-10-0"></span>**2.1 EPC-BSW connector mapping**

### <span id="page-10-1"></span>**2.1.1 Serial Port 1 connector (COM1)**

**RS-232**

![](_page_10_Figure_4.jpeg)

### **RS-422/485**

![](_page_10_Picture_6.jpeg)

![](_page_10_Picture_7.jpeg)

![](_page_10_Picture_206.jpeg)

### **RS-422/485(D-sub 9pin Male)**

![](_page_10_Picture_207.jpeg)

### <span id="page-10-2"></span>**2.1.2 Serial Port 2/3/4/5 connector (COM2/3/4/5)**

![](_page_10_Figure_12.jpeg)

![](_page_10_Picture_13.jpeg)

![](_page_10_Picture_208.jpeg)

### <span id="page-11-0"></span>**2.2 AUX-032 User's Guide**

<span id="page-11-1"></span>**2.2.1 Jumper and Connector Layout**

![](_page_11_Figure_3.jpeg)

### <span id="page-11-2"></span>**2.2.2 Jumper and Connector List**

![](_page_11_Picture_120.jpeg)

### <span id="page-12-0"></span>**2.2.3 Setting Jumper and Connector**

![](_page_12_Picture_419.jpeg)

![](_page_12_Picture_420.jpeg)

### **2.0mm USB Connector (JP4) 2.0mm USB Connector (JP5)**

![](_page_12_Picture_421.jpeg)

### **Audio Connector (JAUDIO) 2.54mm USB Connector (JP1)**

| <b>Signal</b> | <b>PIN</b> | <b>PIN</b>     | <b>Signal</b> |
|---------------|------------|----------------|---------------|
| $+5V$         | 1          | $\overline{2}$ | <b>GND</b>    |
| D1-           | 3          | 4              | <b>GND</b>    |
| $D1+$         | 5          | 6              | $D2+$         |
| <b>GND</b>    | 7          | 8              | D2-           |
| <b>GND</b>    | g          | 10             | $+5V$         |

**Note:** Wrong USB cable configuration with your USB devices might damage your USB devices.

### **2.54mm USB Connector (JP2) TV / Audio Connector (JP7)**

![](_page_12_Picture_422.jpeg)

![](_page_12_Picture_423.jpeg)

### <span id="page-13-0"></span>**2.3 Installing Hard Disk & Memory (EPC-BSW)**

![](_page_13_Figure_2.jpeg)

**Step1.** For HDD installation, please remove 8 screws to detach top cover, HDD enclosure from board & system assembly.

**Step2.** Fix HDD using the 4 screws in the Accessory Kit.

**Step3.** Properly install the memory module and press until properly seated.

**Step4.** Re-assemble your system back through previous steps to complete the installation.

![](_page_13_Picture_7.jpeg)